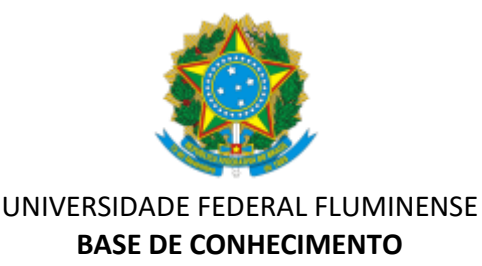

# **LICITAÇÃO PARA AQUISIÇÃO DE MATERIAIS**

# **QUE ATIVIDADE É?**

É o processo para a realização de licitação para a aquisição de materiais. Inclui as atividades de formalização da demanda, realização de pesquisa de preços, elaboração de estudo preliminar, elaboração do Termo de Referência e realização do procedimento licitatório.

### **QUEM FAZ?**

**Área responsável:** Pró-Reitoria de Administração - PROAD

# **Setores envolvidos:**

Unidades da UFF solicitantes da aquisição Superintendência de Tecnologia da Informação - STI Coordenação de Materiais - CMAT/AD Coordenadoria de Orçamentos e Custos - PLOR/PLAN Coordenação de Licitação - CLI/AD Procuradoria Geral - PROGER

# **COMO SE FAZ? POSSUI FLUXO JÁ MAPEADO?**

### **1) UNIDADE SOLICITANTE**

1.1) Inicia no SEI o processo **Material: Licitação para Aquisição de Materiais**, seleciona o grau de sigilo público;

1.2) Preencher o FORMULÁRIO DE FORMALIZAÇÃO DA DEMANDA (MATERIAIS) com as informações pertinentes à demanda e indicação dos membros da equipe de planejamento. O documento deverá ser assinado pelo Gestor de Recurso da unidade (ou pela Coordenação da CMAT/AD quando se tratar de demanda oriunda do SIACompras);

1.2.1) Poderá ser incluído anexo em complemento ao documento, com a lista completa dos materiais a serem adquiridos, suas respectivas especificações, quantidades e unidades de fornecimento.

1.3) Encaminhar o processo à PROAD

# **2) PROAD**

2.1) Analisar a documentação e, caso aprove, elabora a Determinação de Serviços (DTS) para composição da Equipe de Planejamento;

2.1.1) Caso o objeto da contratação seja material de tecnologia da informação e comunicação (TIC), a DTS deverá contemplar servidores vinculados à Superintendência de Tecnologia da Informação (STI);

2.1.2) Providenciar a publicação da DTS em Boletim de Serviço e anexa a DTS ao processo;

2.2) Elaborar despacho com solicitação de elaboração de Estudo Técnico Preliminar (ETP) e Termo de Referência (TR), caso o ETP aponte para a viabilidade da contratação;

2.3) Enviar o processo à unidade solicitante ou à STI, caso o objeto se trate de material de TIC;

2.3.1) Caso a PROAD não concorde com a contratação, elabora um despacho com justificativas e envia o processo à Unidade Solicitante para ciência e conclusão.

# **3) UNIDADE SOLICITANTE (OU STI)**

3.1) Anexar ao processo:

3.1.1) Estudo Técnico Preliminar(ETP);

3.1.1.1) Caso o ETP aponte para a inviabilidade da contratação, não será necessária a elaboração do TR, devendo apenas a equipe de planejamento sinalizar o não seguimento da contratação e concluir o processo;

3.1.1.1.1) Caso a equipe de planejamento seja da STI, deverá, ainda, ser comunicado à unidade solicitante a conclusão do ETP;

3.1.1.2) Caso o ETP aponte para outra forma de contratação, como adesão a ata de registro de preços ou contratação direta, deverá ser alterado no SEI o tipo do processo para o equivalente à forma de contratação e seguir os passos da respectiva base de conhecimento;

3.1.2) Análise de riscos da contratação;

3.1.3) Pesquisa de preços, em conformidade com a IN 65/2021(SEGES/ME);

3.1.4) Termo de Referência e seus respectivos anexos;

3.1.4.1) Em caso de pregão tradicional, deverá ser utilizado o modelo Termo de Referência (Material – Pregão tradicional);

3.1.4.2) Em caso de pregão utilizando o Sistema de Registro de Preços, deverá ser utilizado o modelo Termo de Referência (Material – Pregão SRP);

3.1.5) Minuta de Termo de Contrato, caso a contratação indique para a formalização de instrumento contratual;

3.1.6) Lista de Verificação - Licitação materiais - etapa 1;

3.2) Elaborar despacho e encaminha o processo à CMAT/AD.

OBS.1 O roteiro do ETP, orientações sobre pesquisa de preços e modelos de análise de riscos, Termo de Referência e seus anexos, Minuta de Termo de Contrato e Lista de verificação estarão disponíveis na página do processo no SEI e na página da PROAD [\(https://www.uff.br/?q=licitacao-para-aquisicao-de-materiais\)](https://www.uff.br/?q=licitacao-para-aquisicao-de-materiais).

OBS.2 Todos os documentos deverão ser anexados com as devidas assinaturas dos responsáveis pela sua elaboração.

**4) CMAT/AD**

4.1) Avaliar a solicitação e se o processo está em conformidade;

4.1.1) Havendo alguma pendência ou desconformidade no processo que precise ser sanada, irá elaborar despacho de retorno à unidade solicitante para providências;

4.1.2) Caso a licitação proposta seja um pregão tradicional, elabora despacho solicitando manifestação de disponibilidade orçamentária para a aquisição à PLOR/PLAN;

4.1.3) Caso a licitação proposta seja através do Sistema de Registro de Preços, segue para o passo 6.1.

# **5) PLOR/PROPLAN**

5.1) Elaborar despacho indicando se há disponibilidade orçamentária, com assinatura da Coordenação da PLOR/PLAN e do(a) titular da Pró-Reitoria de Planejamento e envia o processo à CMAT/AD em retorno.

# **6) CMAT/AD**

6.1) Analisar o processo;

6.1.1) Em caso de disponibilidade orçamentária ou ser licitação via Sistema de Registro de Preços, cadastra o ETP no sistema de ETP Digital e o TR no sistema de TR Digital, elabora despacho solicitando autorização para abertura de licitação e encaminha o processo à PROAD;

6.1.2) Em caso de indisponibilidade orçamentária, elabora despacho informando e devolve o processo à Unidade Solicitante para ciência e conclusão.

### **7) PROAD**

7.1 Analisar o processo:

7.1.1) Em caso de aprovação parcial ou não aprovação, elabora despacho fundamentando sua decisão para ciência da unidade solicitante e ajustes ou conclusão do processo e encaminha o processo à unidade solicitante;

7.1.2) Em caso de aprovação dos documentos, elabora despacho aprovando o Termo de Referência e autorizando a abertura de licitação e envia o processo à CLI/AD.

### **8) UNIDADE SOLICITANTE (OU STI)**

8.1) Em caso de retorno por pendências ou reprovação, decorrente dos passos 2.3.1, 4.1.1, 6.1.2 ou 7.1.1, dá ciência e conclui o processo ou resolve as pendências e retorna ao respectivo passo anterior do fluxo.

### **9) CLI/AD**

9.1) Elaborar o despacho com a designação dos servidores que irão atuar no certame e atribui o número do pregão;

9.1.1) Se for o caso, lança a Intenção de Registro de Preço (IRP) no sistema de compras do Governo, informando a quantidade e descrição dos itens de acordo com o planejamento aprovado pela PROAD;

9.2) Anexar as devidas documentações e anexar a minuta de edital, a lista de verificação da etapa 2 e elabora despacho com solicitação de Parecer Jurídico;

9.3) Enviar o processo à PROGER.

# **10) PROGER**

10.1) Providenciar envio da demanda aos procuradores;

10.2) Anexar parecer;

10.3) Elaborar despacho de prosseguimento e envia processo à CLI.

# **11) CLI/AD**

11.1 Elaborar despacho e encaminha para PROAD para ciência do parecer.

# **12) PROAD**

12.1 Tomar ciência do parecer e encaminha para CLI/AD para prosseguimento.

# **13) CLI/AD**

13.1) Analisar parecer e atende a eventuais exigências da PROGER;

13.2) Designar pregoeiro da licitação;

13.3) Anexar Edital;

13.4) Divulgar a licitação e anexa documentos da divulgação;

13.5) Verificar se há esclarecimento ou impugnação e providencia as respostas em até 8 dias úteis;

13.6) Alterar o edital no caso de acolhimento de impugnação; divulga e anexa documentos comprobatórios da nova publicação.

### **14) CLI/AD PREGOEIRO**

14.1) Operar a licitação no sistema e, finalizados os lances, analisa as propostas e documentação dos licitantes;

14.1.1) Caso seja necessário, solicita parecer técnico através de e-mail à Unidade Solicitante ou Responsável Técnico.

# **15) UNIDADE SOLICITANTE OU RESPONSÁVEL TÉCNICO**

15.1) Sendo solicitado para tal, responde ao e-mail com o parecer para a CLI/AD.

# **16) CLI/AD**

16.1 Encerrar a licitação, anexa documentos da licitação e abre prazo para intenção de recursos. Caso haja recursos, analisa o cabimento e, em caso de acolhimento, retorna a fase da licitação;

16.1.1 Caso não seja acolhido o recurso, encerra a sessão e adjudica os itens;

16.2 Elaborar despacho de resultado e envia para autoridade competente para homologação.

### **17) PROAD**

17.1) Não havendo recursos, a autoridade homologa os itens, elabora o despacho de homologação e remete à CLI/AD.

17.2) Caso haja recurso, a autoridade competente informa a decisão no sistema de compras do Governo;

17.2.1) Se concordou com a decisão do pregoeiro, anexa documentos e realiza a adjudicação e homologação do respectivo item (retoma o passo 17.1);

17.2.2) Se não concordou com a decisão do pregoeiro, elabora despacho e envia processo à CLI/AD (retorna ao passo 14.1).

#### **18) CLI/AD**

18.1) Publicar o resultado no Diário Oficial da União;

18.2) Anexar a publicação e atas SRP (se houver);

18.3) Encaminhar à CMAT/AD para providências.

#### **19) CMAT/AD**

19.1) Caso a licitação seja de origem de planejamento do SIACompras ou se decida pela sua disponibilização no sistema:

19.1.1) Cadastrar o resultado da licitação no SIACompras;

19.1.2) Elaborar despacho e encaminha o processo para ciência das unidades gestoras executoras;

19.2) Caso a licitação seja de demanda de unidade específica, sem disponibilização no SIACompras, encaminha o processo para a unidade solicitante para ciência e conclusão;

19.3) Caso a licitação seja de demanda de fornecimento continuado, a ser formalizado Termo de Contrato, encaminha o processo para a CCON/AD.

#### **20) UNIDADE SOLICITANTE/UNIDADES GESTORAS**

20.1 Manifestar ciência no processo e concluir.

#### **21) CCON/AD**

21.1 Elaborar despacho de autorização para emissão de empenho, a ser assinado pelo Ordenador de Despesas da PROAD, e encaminhará o processo para a DARC/CAF.

#### **22) DARC/CAF**

22.1) Anexar as certidões pertinentes das empresas a serem emitidos os empenhos;

22.2) Emitir a(s) nota(s) de empenho em sistema externo e inclui no processo;

22.3) Elaborar despacho com as informações do(s) número(s) de empenho e encaminha o processo à CCON/AD.

#### **23) CCON/AD**

23.1) Iniciar processo relacionado do tipo **MATERIAL: CONTRATAÇÃO DE SERVIÇOS TERCEIRIZADOS**, seguindo os demais ritos contratuais através do novo processo, e conclui o processo inicial.

Nota<sup>1</sup>: Caso o ETP aponte para a licitação com orçamento sigiloso, todos os documentos anteriores ao item 14 que contenham referência aos valores dos itens deverão ser incluídos com grau de sigilo restrito (hipótese legal: documento preparatório).

Nota²: A continuidade das respectivas aquisições decorrentes do processo de licitação se dará através de processos relacionados do tipo "MATERIAL: EXECUÇÃO DE COMPRAS" ou "MATERIAL: CONTRATAÇÕES DE SERVIÇOS TERCEIRIZADOS – PROAD".

#### **QUE INFORMAÇÕES/CONDIÇÕES SÃO NECESSÁRIAS ?**

Após identificação da demanda, é necessária aprovação para providências da aquisição como também indicação de disponibilidade orçamentária, se couber.

#### **QUAIS DOCUMENTOS E REQUISITOS SÃO NECESSÁRIOS?**

- Formulário de formalização da demanda (materiais);
- Determinação de Serviço de designação da equipe de planejamento;
- Estudo Preliminar;
- Pesquisa de Preços;
- Termo de Referência;
- Autorização para abertura do certame licitatório;
- Parecer Jurídico;
- Edital e seus anexos;
- Documentações relativas ao processo licitatório e sua homologação;

#### **QUAL É A BASE LEGAL?**

- $\bullet$  Lei 14.133, de 1º de abril de 2021;
- Decreto nº 10.024, de 20 de setembro de 2019;
- Decreto nº 10.947, de 25 de janeiro de 2022;
- Decreto nº 11.246, de 27 de outubro de 2022;
- Instrução Normativa nº 65, de 7 de julho de 2021 (SEGES/ME);
- Instrução Normativa nº 58, de 8 de agosto de 2022 (SEGES/ME);
- Instrução Normativa nº 73, de 30 de setembro de 2022 (SEGES/ME);
- Instrução Normativa nº 81, de 25 de novembro de 2022 (SEGES/ME).